## **Desire2Learn Binder App for the iPad**

"Desire2Learn Binder is a powerful and intuitive document reader that enables you to interact with PDF, Microsoft® Office<sup>™</sup> files, HTML, and much more – right on your Apple iPad. Whenever, wherever." (from<http://desire2learn.com/products/mobile/binder/>)

One of the challenges students and faculty face with Binder is the installation and setting up an EduDentity account. It is also not clear to users which UW Colleges URL to use to connect to our Desire2Learn instance. This document should clear that up.

Note with Binder you need to authenticate with EduDentity to pass info to Desire2Learn's cloud AND with UW Colleges to log into our D2L instance.

1. Begin by going to<http://desire2learn.com/products/mobile/> the Mobile site on Desire2Learn's website. Scroll down the page until the section about **Binder appears.**

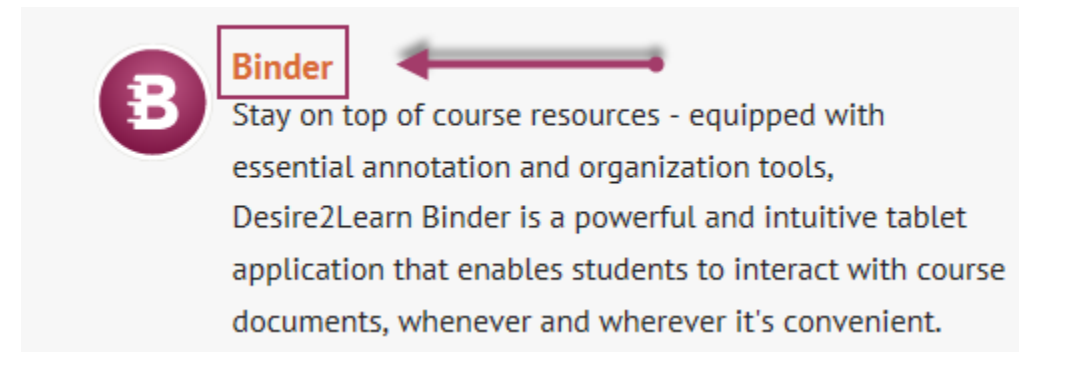

2. Click on the word "Binder", this will open the **Binder** site. Scroll down the page until Steps 1, 2 & 3 are visible.

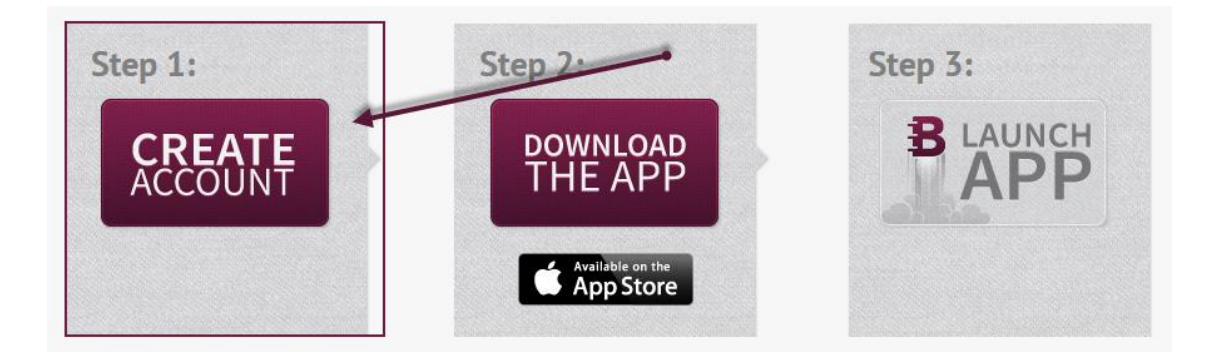

a. Click on **Create Account.**

b. The EduDentity form will appear:

## **Create Account**

Desire2Learn Binder uses the Desire2Learn EduDentity™ Service for authentication

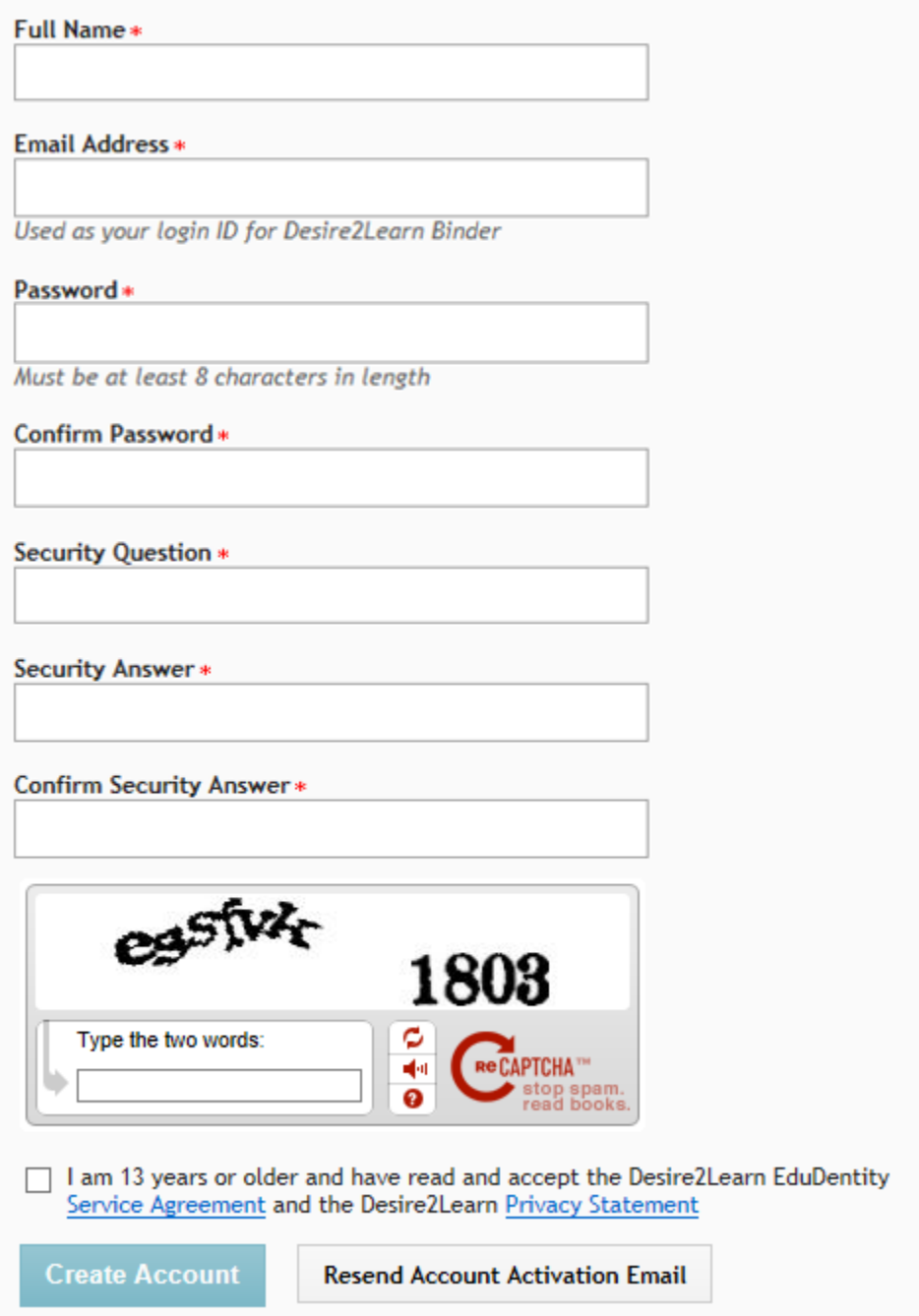

c. Fill out the form and click on **Create Account** to create your EduDentity account.

- 3. Now go to the iTunes store and download the free **Binder** app.
	- a. Once it is downloaded you might be asked to set up your EduDentity account. That step is already completed.
	- b. Next Sign in with EduDentity. Click on the EduDentity button.

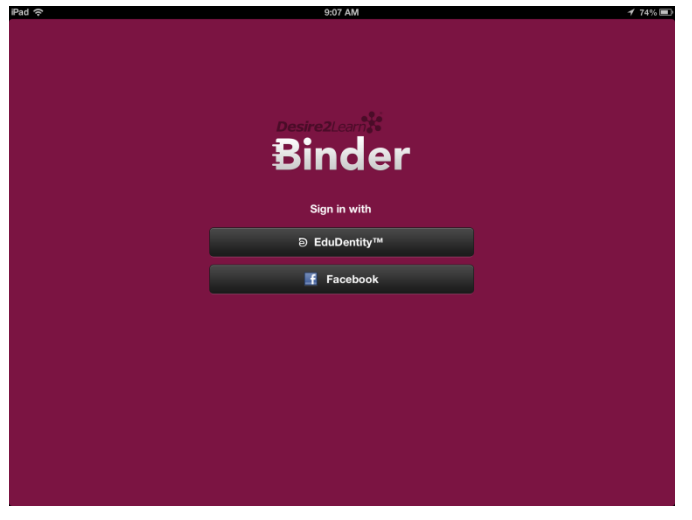

c. The next step is to connect Binder to our Desire2Learn instance. Fill in the Select Host with this - **uwc.courses.wisconsin.edu**

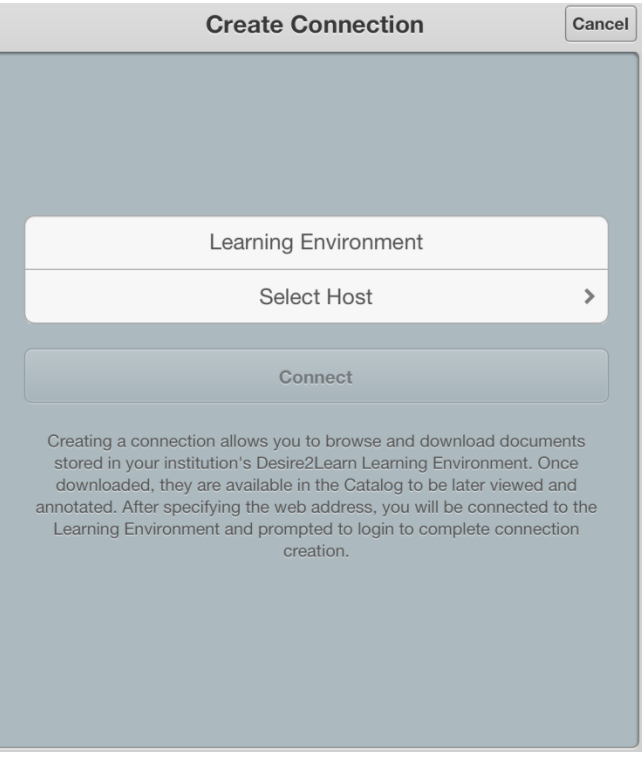

## d. It will look like this:

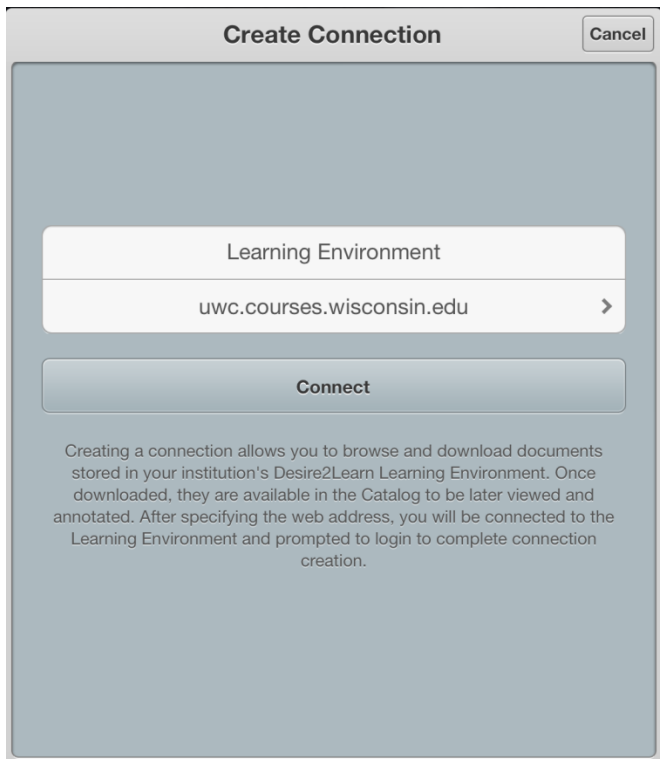

- 4. Click on **Connect.**
- 5. For the best and most current information on how to use **Binder** go to: [http://desire2learn.com/products/mobile/binder/.](http://desire2learn.com/products/mobile/binder/) There is also a Desire2Learn Community Site for mobile commuting that has great resources for **Binder** at: <http://bindersupport.desire2learn.com/binder>